## **Global Tasks Troubleshooting**

Last Modified on Friday, 21-Jun-2024 13:20:54 BST

If you've already registered and successfully redeemed a voucher code and are having issues logging on to the website **<https://globaltasks.net>**, you can try the following options to fix it.

## **Incognito mode**

On your computer, open your browser. Follow the instructions for your browser:

- For Chrome - At the top right, click More  $*$  -> New incognito mode

- For Edge - At the top right, click  $\begin{bmatrix} \cdots \\ \cdots \end{bmatrix}$  -> New InPrivate window

A new window will then appear. Navigate to the global tasks website then try to login once again at **<https://globaltasks.net/>**.

## **Remove Global Tasks from your Google Account**

On your computer, open your browser and navigate to your Google Account **<https://myaccount.google.com/>**.

Select Security from the menu on the left, then on the right scroll to the section called 'Third-party apps with account access' and click 'Manage third-party access'.

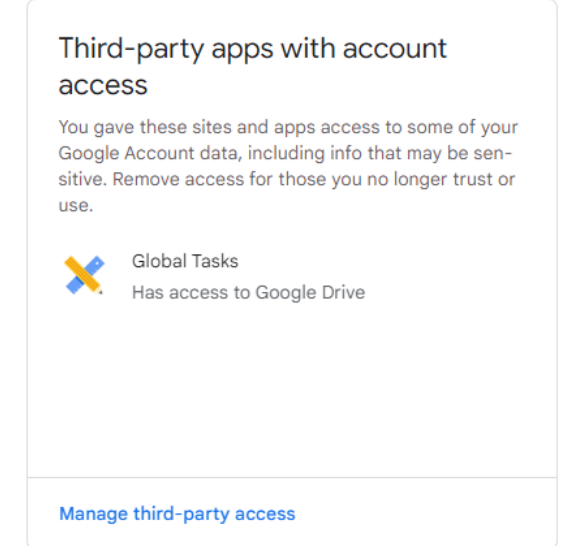

Within this section, remove any access that Global Tasks has to your account. Then try and login to Global tasks once again at **<https://globaltasks.net/>**.

## **"Housekeeping failed"**

- 1. Go to **<https://myaccount.google.com/permissions>**
- 2. Under "Third party apps with account access", click on Global Tasks and it should expand.
- 3. Then click on the blue "Revoke access" button.

Then we'll start again:

- 1. Go to **<https://www.globaltasks.net/>** and log in with the same Google account you used before.
- 2. You'll see a permissions window (sample below), please grand Global Tasks access to "See, create and delete its own configuration" and click "Continue".
- 3. You should now be in Global Tasks and see your tasks with hopefully no more housekeeping failures.